# **ELEC 4200 Lab#10 Interfacing External Devices to a Processor Core**

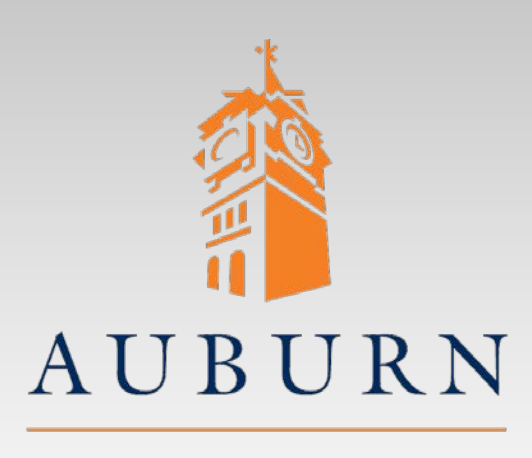

References (on lab web page) you may need: • *PicoBlaze KCPSM6 User Manual*

• *PicoBlaze 8-bit Embedded Microcontroller User Guide*

**SAMUEL GINN COLLEGE OF ENGINEERING** 

UNIVERSITY

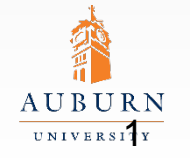

**SAMTEL GINN** COLLEGE OF ENGINEERING

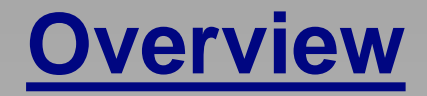

- Design a simple output port and a simple input port, to be interfaced to *PicoBlaze*
	- Requires understanding of the interface (data, addressing and control/timing) between *PicoBlaze* and input/output ports
- Add input/output ports to top-level *PicoBlaze* system.
	- "System" = *PicoBlaze* CPU + instruction memory + two output ports + one input port
- Write a *PicoBlaze* assembly language program to use the input/output ports to read and test external inputs (button/switches), and write to external outputs (LEDs)

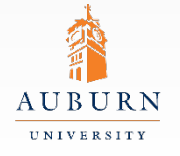

### **PicoBlaze Input/Output Ports**

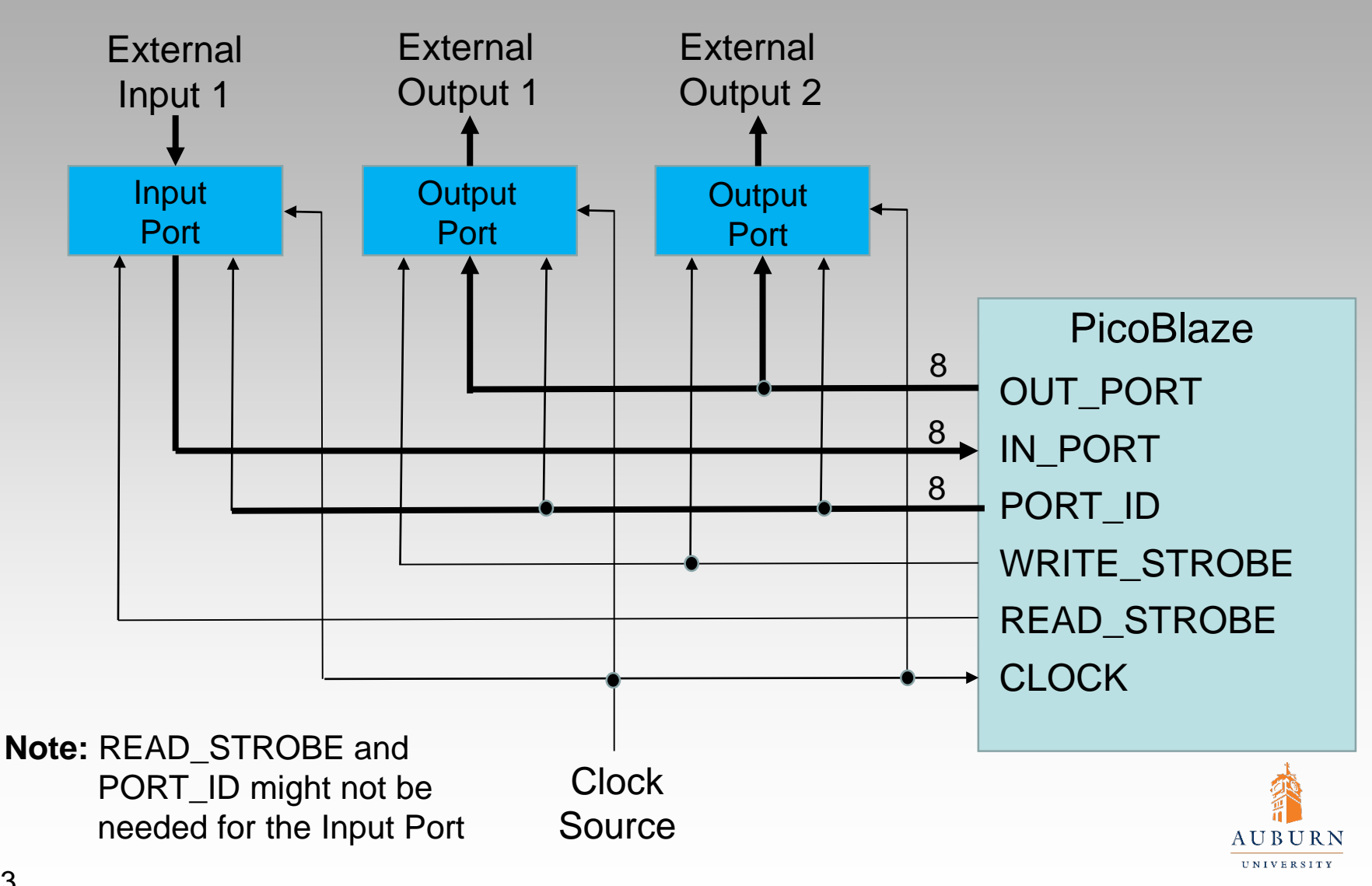

**SAMUEL GINN COLLEGE OF ENGINEERING** 

# **Output Port Design**

#### VHDL Model Specifications

- Inputs: N bits (N between 1 and 8)
	- Will come from OUT\_PORT from PicoBlaze
- Outputs: N bits (same as inputs)
	- Will drive LEDs (in this lab)
- Enable input: Capture input data only if Enable = '1'
	- Will come from PORT\_ID
	- "One-hot" PORT\_ID values allow up to eight output ports to each be selected by one bit of the PORT\_ID.
- Strobe input: Capture input data only if Strobe = '1'
	- Will come from WRITE\_STROBE
- Clock: Capture input data on '0' -> '1' transition of the clock
	- Will come from system clock

#### **Instantiate two of these in the system, at port ID's 02 and 04**

• Each to drive four LEDs

References: Input/output instructions and port design information in the two documents listed on the title slide of this file.

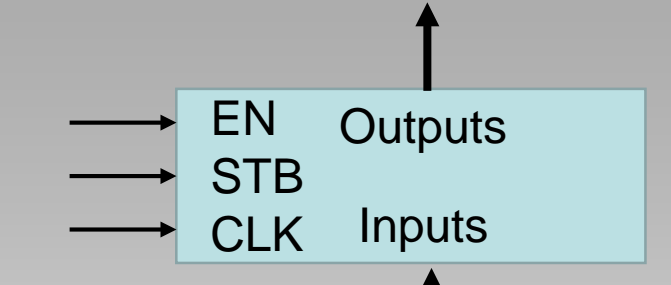

# **Input Port Design**

### VHDL Model Specifications

- Inputs: 5 bits
	- In0 (bits 3-0) from 4 slide switches
	- In1 (bit 4) from a push button
- Outputs: 4 bits
	- Data to PicoBlaze via IN\_PORT(3:0)
- Internal register: 4 bits
	- Capture selected input data
- SEL: select inputs for loading into the internal register
	- SEL=0 selects In0 (4 switches)
	- SEL=1 selects In1 (button on bit 0, i.e. output bits  $3-0 = 0-0-0$ -button)
- CLK: capture data in the internal register on rising edge of clock

**Instantiate in the system, at PORT\_IDs 00 and 01**

 $\bullet$ In0 to be read for PORT ID = 00  $\bullet$ In1 to be read for PORT  $ID = 01$ 

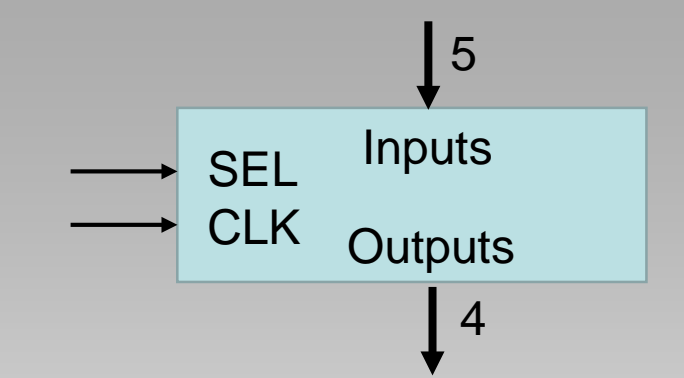

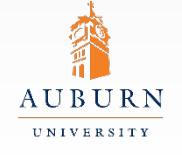

# **System Operation**

• The top-level system is to contain five component instantiations: •PicoBlaze CPU

•Instruction memory (with test program)

•Two 4-bit output ports, each driving four LEDs

•One input port (from 4 slide switches and a push button)

- The PicoBlaze assembly language program should execute the following set of operations continuously.
	- 1. Loop until the push button is pressed
	- 2. Send the binary number on the four slide switches to the LEDs.
	- 3. Execute a "delay loop" until "bouncing" finished (experiment with the delay)
	- 4. Loop until the push button is released
	- 5. Return to step 1.
	- First time through the loop: send the number on the slide switches to the first set of LEDs.
	- •Second time through the loop, send the number on the slide switches to the second set of LEDs.
	- •Alternate between these two patterns.

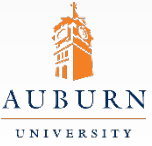

# **Pre-lab Assignment**

- Review the PicoBlaze *KCPSM6 User Manual* pages on:
	- INPUT and OUTPUT instructions
	- READ and WRITE strobes
	- INPUT and OUTPUT port design
- Write VHDL models for an input port and an output port
	- Be prepared to verify these designs via simulation
- Write VHDL statements that declare the input and output port components and instantiate two output ports and one input port.
	- Modify the top-level model, connecting PicoBlaze, program memory, and the input and output ports
- Write a PicoBlaze assembly language program, *InputOutput.psm*, to implement the algorithm described on the previous slide
	- Be prepared to assemble this program and generate the PicoBlaze instruction memory
	- Verify input/output port operation via Active-HDL simulation before implementation

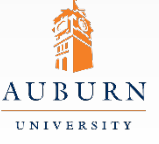

# **Lab Exercise**

- Simulate your input and output port VHDL models to verify their correctness.
- Assemble your PicoBlaze program and include the generated instruction memory in your previous PicoBlaze system.
- Add the input and output ports to your PicoBlaze system.
	- The top-level entity must have outputs to 8 LEDs and inputs from 4 switches and a push button.
- Use *Active-HDL* to simulate and debug your PicoBlaze system and program
- Implement and download your Picoblaze system onto the NEXYS 4 DDR board
	- Demonstrate synthesized circuitry to the GTA

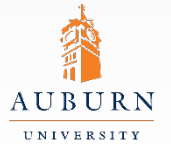

# **Tips and Tricks**

- Consider how you will verify that input data from switches and buttons are being correctly accessed via your input port.
	- Can you properly select button and slide switches?
- Consider how you will verify that output data is being sent to the LEDs.
	- At two different output ports

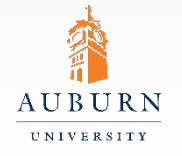

# **Report Guidelines**

Be sure to include all sections required by the lab manual guidelines. In addition be sure your report includes the following:

- Input and output port VHDL models
- Top-level VHDL model
- PicoBlaze assembly code
- Description of your assembly program and how it works
- Steps taken to simulate your VHDL model and program
- Steps taken to implement and test your design on the NEXYS 4 DDR board
- Synthesis results (LUTs, FFs, slices, etc)
- Experimental results what went right and wrong in your design and program

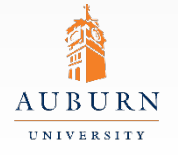